# Diagramme mit TikZ: Ein Beispiel, Teil II

### Uwe Ziegenhagen

Nachdem ich beim letzten Mal gezeigt hatte, wie man ein Blockdiagramm mit TikZ zeichnen kann, soll es heute noch um Verbesserungen und alternative Herangehensweisen gehen.

## Unsere Ausgangsbasis

Abbildung zeigt die Ausgangsbasis für den heutigen Artikel, das Endergebnis des letzten Artikels. Vergleicht man die Abbildung mit der Originalgrafik, die ebenfalls im letzten Artikel abgedruckt war, so fällt auf:

- Der Pfeil von offset zu VCO2 ist gekrümmt und nicht waagerecht, so sieht das nicht schön aus
- Die Pfeile von Noise und VCO1 zum VCF-Node sind im Original keine Kurven, sondern ebenso eckige Linien.

Man könnte jetzt natürlich anmerken, dass die Grafik ja schon »gut genug« sei, aber dann könnte man ja auch gleich Word benutzen. :-)

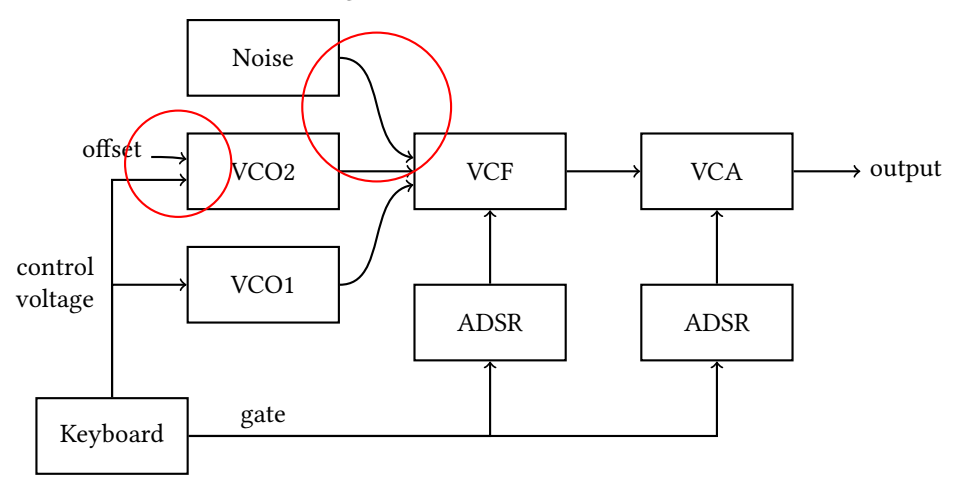

<span id="page-0-0"></span>Abb. 1: Das Ergebnis des letzten Artikels mit den »Problemstellen«

Beim letzten Mal hatte ich die Positionen der einzelnen Nodes auch über ihre Koordinaten festgelegt. Dieser Ansatz ist natürlich völlig legitim, TikZ unterstützt jedoch auch noch die Positionierung von Nodes über die relativen Beziehungen zu den anderen Nodes. Wie dies geht und wie wir die oben erwähnten Kurven in ansprechende Linien-Züge umwandeln können, das möchte ich heute zeigen. Wer mitmachen möchte, der findet den Quellcode in Listing [1,](#page-1-0) über meine Webseite <www.uweziegenhagen.de> werde ich ihn auch zur Verfügung stellen.

```
\begin{tikzpicture }[
box/.style={rectangle,thick,draw=black,
minimum width=20mm, minimum height=10mm,align=center}]
\node at (0,1) [box] (keyboard) {Keyboard};
\n\node at (2,6) [box] (noise) {Noise};\node at (2,4.5) [box] (vco2) {VCO2};
\node at (2,3) [box] (vco1) {VCO1};
\text{node at } (5, 4.5) \text{box} \text{vcf} \text{VCF};
\node at (5,2.5) [box] (adsr1) {ADSR};
\text{node at } (8, 4.5) \text{box} \text{vca} \text{VCA};
\node at (8,2.5) [box] (adsr2) {ADSR};
\node at (10.5,4.5) (output) {output};
\node at (0,4.81) (offset) {offset};
\node at (2,1.25) (gate) {gate};
\node at (-0.75,3) (cv) {\parbox{\widthof{control}}{
        control \\ voltage }};
\dagger \dagger \dagger \dagger \dagger \dagger \dagger \dagger \dagger \dagger \dagger \dagger \dagger \dagger \dagger \dagger \dagger \dagger \dagger \dagger \dagger \dagger \dagger \dagger \dagger \dagger \dagger \dagger \dagger \dagger \dagger \dagger \dagger \dagger \dagger \dagger \dagger\dagger \dagger \dagger \dagger \dagger \dagger \dagger \dagger \dagger \dagger \dagger \dagger \dagger \dagger \dagger \dagger \dagger \dagger \dagger \dagger \dagger \dagger \dagger \dagger \dagger \dagger \dagger \dagger \dagger \dagger \dagger \dagger \dagger \dagger \dagger \dagger \dagger\daggerdraw [thick,->] (adsr1) -- (vcf);
\langle \text{draw } [thick, -\rangle] (adsr2) -- (vca);
\langle \text{draw} [\text{thick}, -\rangle] (keyboard) - \langle \text{adsr1} \rangle;
\langle \text{draw} [\text{thick}, -\rangle] (keyboard) - \langle \text{adsr2} \rangle;
\dagger \dagger \dagger \dagger \dagger \dagger \dagger \dagger \dagger \dagger \dagger \dagger \dagger \dagger \dagger \dagger \dagger \dagger \dagger \dagger \dagger \dagger \dagger \dagger \dagger \dagger \dagger \dagger \dagger \dagger \dagger \dagger \dagger \dagger \dagger \dagger \dagger\langle \text{draw} [\text{thick}, -\rangle] (keyboard) | - (vco2.base west);
\dagger \dagger \dagger \dagger \dagger \dagger \ddagger \ddagger \ddagger \ddagger \ddagger \ddagger \ddagger \ddagger \ddagger \ddagger \ddagger \ddagger \ddagger \ddagger \ddagger \ddagger \ddagger \ddagger \ddagger \ddagger \ddagger \ddagger \ddagger \ddagger \ddagger \ddagger \ddagger \ddagger \ddagger \ddagger \ddagger\langle \text{draw } [thick, -\rangle] (vcf) -- (vca);
\langle \text{draw} [\text{thick}, -\rangle] (vca) -- (output);
\draw [thick,->] (offset.base east) to [out=0,in=171] (vco2);
\end{tikzpicture }
```

```
Listing 1: Quellcode für Abbildung 1
```
### Grundlagen der Positionierung

Kümmern wir uns zunächst um die alternative Positionierung der Nodes, bevor wir uns den Koordinatenberechnungen widmen. Das folgende Beispiel wurde einem TSX-Artikel von Gonzalo Medina ([https://tex.stackexchange.com/questions/](https://tex.stackexchange.com/questions/69439/how-can-i-achieve-relative-positioning-in-tikz) [69439/how- can- i- achieve- relative- positioning- in- tikz](https://tex.stackexchange.com/questions/69439/how-can-i-achieve-relative-positioning-in-tikz) ) entlehnt, es zeigt, wie man mit der TikZ positioning-Library einzelne Nodes recht einfach relativ zueinander positionieren kann.

Wir beginnen wir mit einem einfachen Node, den wir an die Koordinaten (0,0) setzen. Über Angaben wie below = of Nodename können wir TikZ anweisen, die neuen Nodes zu positionieren. Neben »left«, »right«, »above« und »below« gibt es für »above« und »below« noch »left« und »right«-Varianten. Abbildung [2](#page-3-0) zeigt die entspechenden Positionen.

```
\begin{tikzpicture }[
box/.style={rectangle,thick,draw=black,minimum width=20mm, minimum height=10mm,
 ↪align=center}]
\text{node at } (0,0) \text{box} (a) \{a\};\setminus \text{node} [below = of a,box] (b) {below};
\node [above = of a, box] (c) {above};\setminus \text{node} [left = of a,box] (d) {left};
\n\node [right = of a,box] (e) {right};
\node [below left = of a, box] (f) {below left};
\node [below right= of a,box] (g) {below right};
\node [above \, left = of \, a, box] (h) {above \, left};
\node [above right= of a,box] (i) {above right};
\end{tikzpicture }
```
Listing 2: Quellcode für Abbildung [2](#page-3-0)

Zusätzlich zu diesen relativen Angaben lassen sich noch numerische Anpassungen vornehmen, wie das Beispiel in Listing [3](#page-2-0) und Abbildung [3](#page-3-1) zeigt.

Hier werden die Label A1–A4 nicht nur rechts von a gesetzt, sondern mit einem definierten Abstand von ein bis vier Zentimeter.

Dies funktioniert sogar für die X- und Y-Richtung getrennt, siehe A5 und A6. A5 entspricht dabei »below right«, bei A6 wurde der below-Abstand auf zwei Zentimeter, der right-Abstand auf einen Zentimeter gesetzt. Die Angabe below right=2cm and 1cm of a entspricht also nicht einfach den X- und Y-Koordinaten, hier ist es stattdessen eher ein (Y,X)-Pärchen.

```
\begin{tikzpicture }[
box/.style={rectangle,thick,draw=black,
minimum width=20mm, minimum height=10mm,
```
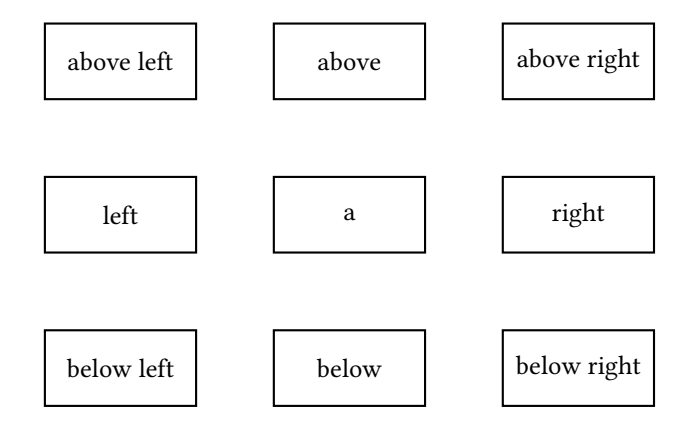

Abb. 2: Node-Positionierung mit der positioning-Library

```
align=center}]
\node at (0,0) [box] (a) {a};
\node (A1) [right=1cm of a] {A1};
\node (A2) [right=2cm of a] {A2};
\node (A3) [right=3cm of a] {A3};
\node (A4) [right=4cm of a] {A4};
\node (A5) [below right=0cm and 0cm of a] {A5};
\node (A6) [below right=2cm and 1cm of a] {A6};
\end{tikzpicture }
```
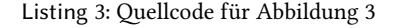

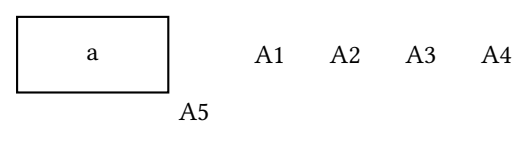

A6

<span id="page-3-1"></span>Abb. 3: Node-Positionierung mit der positioning-Library

Damit haben wir jetzt alle notwendigen Informationen, um unsere Synthesizer-Nodes relativ setzen zu können. Die für die weiteren Anpassungen notwendigen Pfeile habe ich auch eingezeichnet.

```
\begin{tikzpicture }[
box/.style={rectangle,thick,draw=black,
minimum width=20mm, minimum height=10mm,
align=center,node distance=0.5cm}]
\node at (0,0) [box] (noise) {Noise};
\node[box, below = of noise] (vco2) {VCO2};
\n\node[box, below = of vco2] (vco1) {VCO1};\n\node[box, right = of vco2] (vcf) {VCF};\node[box, right = of vcf] (vca) {VCA};
\node[box, below = of vcf] (adsr1) {ADSR};
\node[box, below = of vca] (adsr2) {ADSR};
\node[right = 0.5cm of vca] (output) {output};
\node[box, below left = 0.5cm of vco1] (keyboard) {Keyboard};
\setminus \text{node}[\text{left} = 1.5 \text{cm of } vco2](cv) {\text{offset}};\node[left = 1.5cm of vco1](cv){\parbox{\widthof{control}}{control \\ voltage}};
\dagger \draw[thick,->] (keyboard) |- (vco2.base west);
\dagger \draw[thick,->] (vco1) to [out=0,in=190] (vcf);
\langle \text{thick}, -\rangle (vco2) -- (vcf);
\dagger \draw[thick,->] (noise) to \lceil \text{out=0.in=170} \rceil (vcf);
\draw[thick,->] (offset.base east) to [out=0,in=171] (vco2);
\end{tikzpicture }
```
Listing 4: Quellcode für Abbildung [4](#page-5-0)

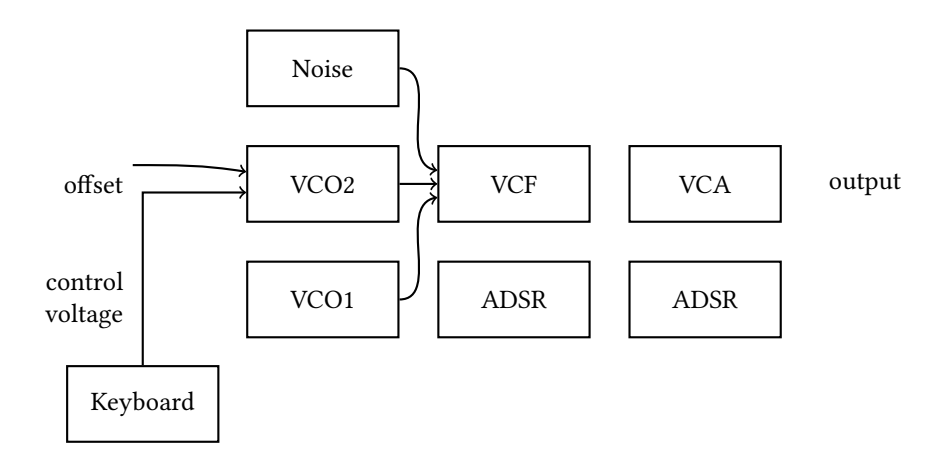

<span id="page-5-0"></span>Abb. 4: Alle Nodes relativ positioniert, Ausgabe von Listing [4](#page-4-0)

# Berechnungen

Der Pfeil von offset zu VCO2

Die relative Positionierung der Nodes haben wir nun umgesetzt, als nächstes geht es darum, die Punkte zu berechnen, durch die wir unsere Linien ziehen wollen; Abbildung [5](#page-6-0) zeigt diese:

- links in VCO2 der Eintrittspunkt für den Pfeil von offset
- mit blauen Punkten markiert der Pfeilweg von Noise zu VCF
- mit roten Sternchen markiert der Pfeilweg von VCO1 zu VCF

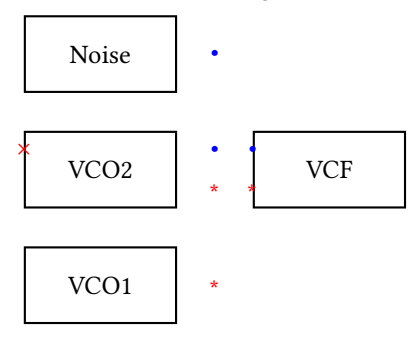

Abb. 5: Zu berechnende Punkte

<span id="page-6-0"></span>Für Koordinatenberechnungen bietet die calc Library – die über \usetikzlibrary{calc} geladen wird – diverse Rechenbefehle, für uns ist jedoch nur eine Syntax relevant:

(\$<coordinate >!<number>!<coordinate >\$)

<coordinate> steht dabei für eine Koordinate, die – vielleicht etwas vereinfachend erklärt – einfach nur ein Node ohne den (optionalen) Text ist. <number> ist eine Zahl zwischen 0 und 1 und gibt in Dezimaldarstellung den Prozentsatz an, um den wir uns von Koordinate 1 zu Koordinate 2 bewegen. 0.25 steht also für ein Viertel des Weges, 0.5 für den Mittelpunkt zwischen den beiden Koordinaten, etc.

Damit können wir jetzt also die Mittelpunkte zwischen zwei Nodes/Koordinaten bestimmen. Abbildung [7,](#page-7-0) entnommen einem Artikel von TeXWelt ([https://texwelt.](https://texwelt.de/fragen/21486/tikz-wie-muss-ich-den-anchor-richtig-setzen) [de/fragen/21486/tikz- wie- muss- ich- den- anchor- richtig- setzen](https://texwelt.de/fragen/21486/tikz-wie-muss-ich-den-anchor-richtig-setzen) ) zeigt noch einmal die relevanten Anker in einem Rechteck, mit denen wir wir jetzt arbeiten werden.

Den Eintrittspunkt des offset-Pfeils können wir direkt bestimmen: es ist die Koordinate, die genau mittig zwischen north west und west liegt. Listing [5](#page-7-1) zeigt den Quellcode für die Berechnung, Abbildung [6](#page-7-2) die entsprechende Ausgabe.

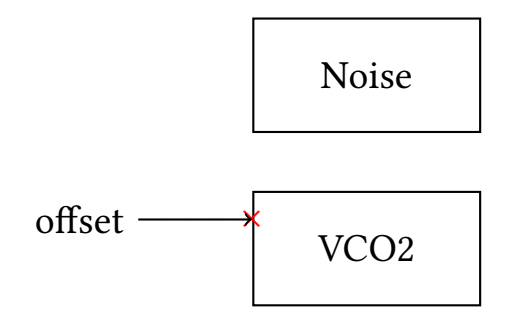

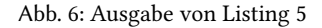

```
\node at (0,0) [box] (noise) {Noise};
\node [box, below = of noise] (vco2) {VCO2};
\coordinate (coordoffset ) at ($(vco2.west)!0.5!(vco2.north west)$);
\node at (coordoffset){\textcolor{red}{$\times$}};
\node [left = of coordoffset](offset) {offset};
\draw [thick,->] (offset) -- (coordoffset);
```
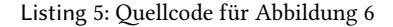

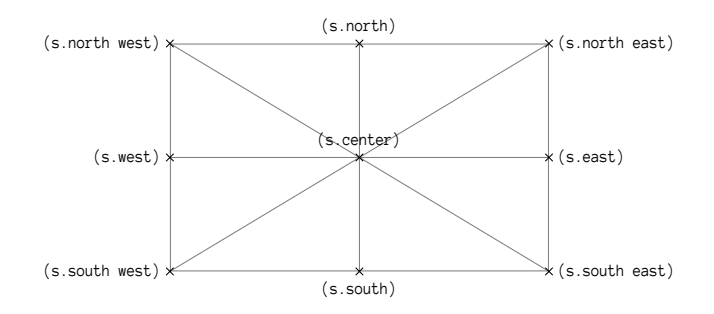

<span id="page-7-0"></span>Abb. 7: Anker in einem Rechteck, Quelle: [https://texwelt.de/fragen/21486/](https://texwelt.de/fragen/21486/tikz-wie-muss-ich-den-anchor-richtig-setzen) [tikz- wie- muss- ich- den- anchor- richtig- setzen](https://texwelt.de/fragen/21486/tikz-wie-muss-ich-den-anchor-richtig-setzen)

#### Der Weg des Pfeils

Die Punkte für die Pfeilwege zu bestimmen ist ein wenig aufwändiger: Zuerst definieren wir einen Nodes temp1 , der rechts von Noise liegt. Er wird im finalen

Die TrXnische Komödie ?/??

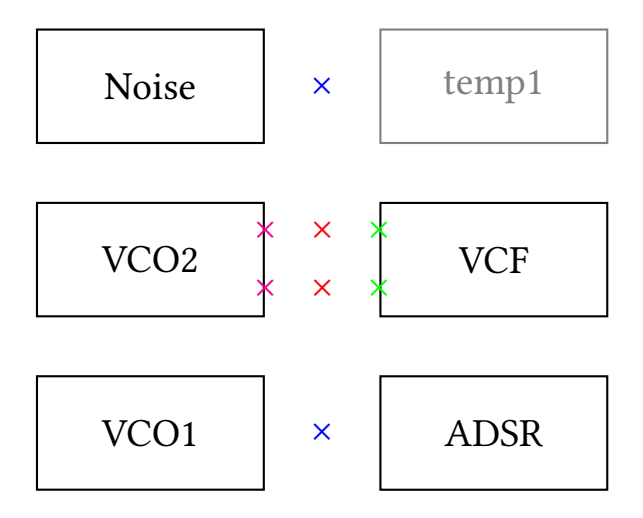

<span id="page-8-0"></span>Abb. 8: Hilfs-Node temp1 und die Punkte, durch die die Linien gehen werden

Diagramm nicht auftauchen, sondern dient nur zur Berechnung der korrekten Abstände für den oberen Pfeil. Für den Pfeil von VCO1 zu VCF benötigen wir keinen solchen Hilfs-Node, hier nutzen wir einfach den linken der beiden ADSR Nodes. Abbildung [8](#page-8-0) zeigt sie zusammen mit den Hilfskoordinaten für die Linien.

Die Mittelpunkte zwischen Noise und temp1 bzw. zwischen VCO1 und adsr1 bilden dann die ersten Koordinaten für die Pfeilwege, im Quellcode werden sie noisetemp1 und vco1adsr1 genannt.

Als nächstes bestimmen wir für die Nodes VCO2 und VCF jeweils die Hilfskoordinaten, die jeweils zwischen Mitte und oberer Ecke beziehungsweise Mitte und unterer Ecke liegen, insgesamt also vier Stück. Diese Koordinaten haben auch nur den Zweck, Hilfskoordinaten für die finale Berechnung zu sein, die Bestimmung der Mittelpunkte, im Diagramm mit roten »mal«-Symbolen markiert. Damit haben wir jetzt alle Punkte und Hilfspunkte, um das finale Diagramm in Abbildung [9](#page-10-0) zu zeichnen, Listing [6](#page-8-1) enthält dazu den vollständigen Code.

```
\begin{tikzpicture}[box/.style={rectangle,thick,draw=black,
minimum width=20mm, minimum height=10mm,
align=center,node distance=0.5cm}]
\node at (0,0) [box] (noise) {Noise};
\node [box, below = of noise] (vco2) {VCO2};
\setminus \text{node} [box, below = of vco2] (vco1) \setminus \text{VCO1};\setminusnode [box, right = 1cm of vco2] (vcf) {VCF};
```
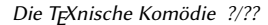

```
\dagger \dagger \dagger \dagger \dagger \dagger \dagger \dagger \dagger \dagger \dagger \dagger \dagger \dagger \dagger \dagger \dagger \dagger \dagger \dagger \dagger \dagger \dagger \dagger \dagger \dagger \dagger \dagger \dagger \dagger \dagger \dagger \dagger \dagger \dagger \dagger \dagger\coordinate (coordoffset ) at ($(vco2.west)!0.5!(vco2.north west)$);
\node [left = of coordoffset ](offset) {offset};
\dagger \draw [thick,->] (offset) -- (coordoffset);
\setminusnode [right = 1cm of noise] (temp1) \};\coordinate (vcf1) at ($(vcf.west)!0.5!(vcf.north west)$);
\coordinate (vcf2) at ($(vcf.west)!0.5!(vcf.south west)$);
\coordinate (vco21) at ($(vco2.north east)!0.5!(vco2.east)$);
\coordinate (vco22) at ($(vco2.south east)!0.5!(vco2.east)$);
\setminusnode [box, right = of vcf] (vca) {VCA};\node [box, below = of vcf] (adsr1) {ADSR};
\node [box, below = of vca] (adsr2) {ADSR};
\setminusnode [right = 0.5cm of vca[output];
\node [box, below let t = 0.5cm of vcol] (keyboard) {Keyboard};
\setminus \mathrm{left} = 1.5cm of \mathrm{cov} \external \ voltage
\rightarrow } };
\coordinate (noisetemp1) at ($(noise.east)!0.5!(temp1.west)$);
\coordinate (vco1adsr1) at ($(vco1.east)!0.5!(adsr1.west)$);
\coordinate (vco2vcf1) at ($(vco21)!0.5!(vcf1)$);
\coordinate (vco2vcf2) at ($(vco22)!0.5!(vcf2)$);
\dagger \draw[->,thick] (vco1.east) -- (vco1adsr1) -- (vco2vcf2) -- (vcf2);
\dagger \draw[->,thick] (noise.east) -- (noisetemp1) -- (vco2vcf1) -- (vcf1);
\draw\left[-\right], thick\left[\right] (adsr1) -- (vcf);
\dagger->,thick] (adsr2) -- (vca);
\langle draw[-\rangle, thick] (vcf) -- (vca);
\dagger->,thick] (vca) -- (output);
\dagger \dagger \dagger \dagger \dagger \dagger \dagger \dagger \dagger \dagger \dagger \dagger \dagger \dagger \dagger \dagger \dagger \dagger \dagger \dagger \dagger \dagger \dagger \dagger \dagger \dagger \dagger \dagger \dagger \dagger \dagger \dagger \dagger \dagger \dagger \dagger \dagger\dagger \dagger \dagger \dagger \dagger \dagger \dagger \dagger \dagger \dagger \dagger \dagger \dagger \dagger \dagger \dagger \dagger \dagger \dagger \dagger \dagger \dagger \dagger \dagger \dagger \dagger \dagger \dagger \dagger \dagger \dagger \dagger \dagger \dagger \dagger \dagger \dagger\dagger \dagger \dagger \dagger \dagger \dagger \dagger \dagger \dagger \dagger \dagger \dagger \dagger \dagger \dagger \dagger \dagger \dagger \dagger \dagger \dagger \dagger \dagger \dagger \dagger \dagger \dagger \dagger \dagger \dagger \dagger \dagger \dagger \dagger \dagger \dagger \dagger\langle \text{draw} \mid \text{thick}, -\rangle (keyboard) |- (vco2.base west);
\end{tikzpicture }
```

```
Listing 6: Quellcode für Abbildung 9
```
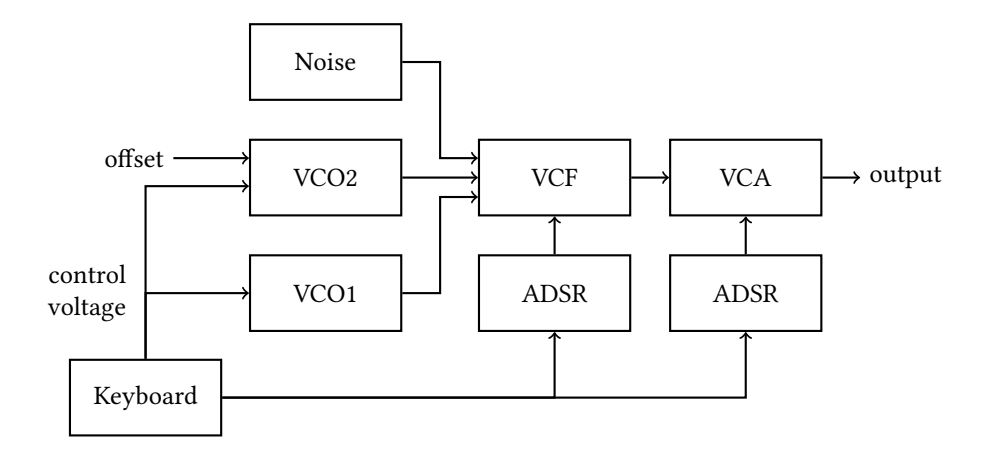

Abb. 9: Das »fertige« Diagramm

### <span id="page-10-0"></span>Fazit

War das Ergebnis diesen Aufwand wert? Ja, ich denke schon, wenngleich es mit Affinity Designer oder Inkscape um einiges schneller gegangen wäre! Das Schöne an TikZ-Code ist aber – wie auch an LATEX allgemein, dass wenn man den Bogen erst einmal »raushat«, es beim nächsten Mal viel schneller geht. Das Diagramm ist auch – wie ich finde – ein schönes Beispiel, um einige der Möglichkeiten kennenzulernen, die TikZ uns bietet.